WAŻNE: Przeczytaj przed użyciem

### Obsługa/bezpieczeństwo

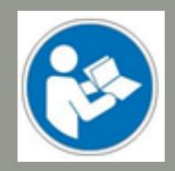

instrukcje bezpieczeństwa

# Przystawka do wymiany narzędzi do HF350 / HF500

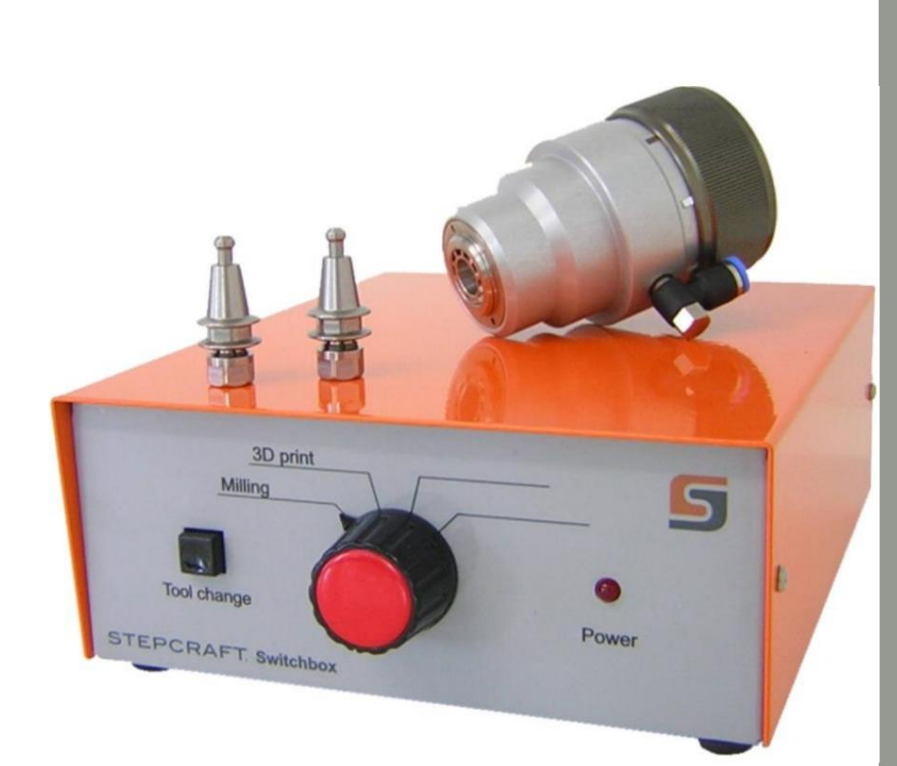

### Informacje konsumenckie Informacje dla

STEPCRAFT GmbH & Co. KG An der Beile

#### Dla klientów z USA/Kanady

Firma STEPCRAFT Torrington, CT, 06790 Stany Zjednoczone info@stepcraft.us

instrukcje bezpieczeństwa Oryginalne działanie i

#### UWAGA

Wszystkie instrukcje, gwarancje i inne towarzyszące dokumenty mogą ulec zmianie według wyłącznego uznania STEPCRAFT GmbH & Co. KG. Aby zapoznać się z aktualną literaturą produktu, jeśli jesteś klientem w Europie, odwiedź stronę www.stepcraft-systems.com, a jeśli jesteś klientem w USA/Kanadzie, odwiedź stronę www.stepcraft.us i otwórz zakładkę Service & Help dla tego produktu.

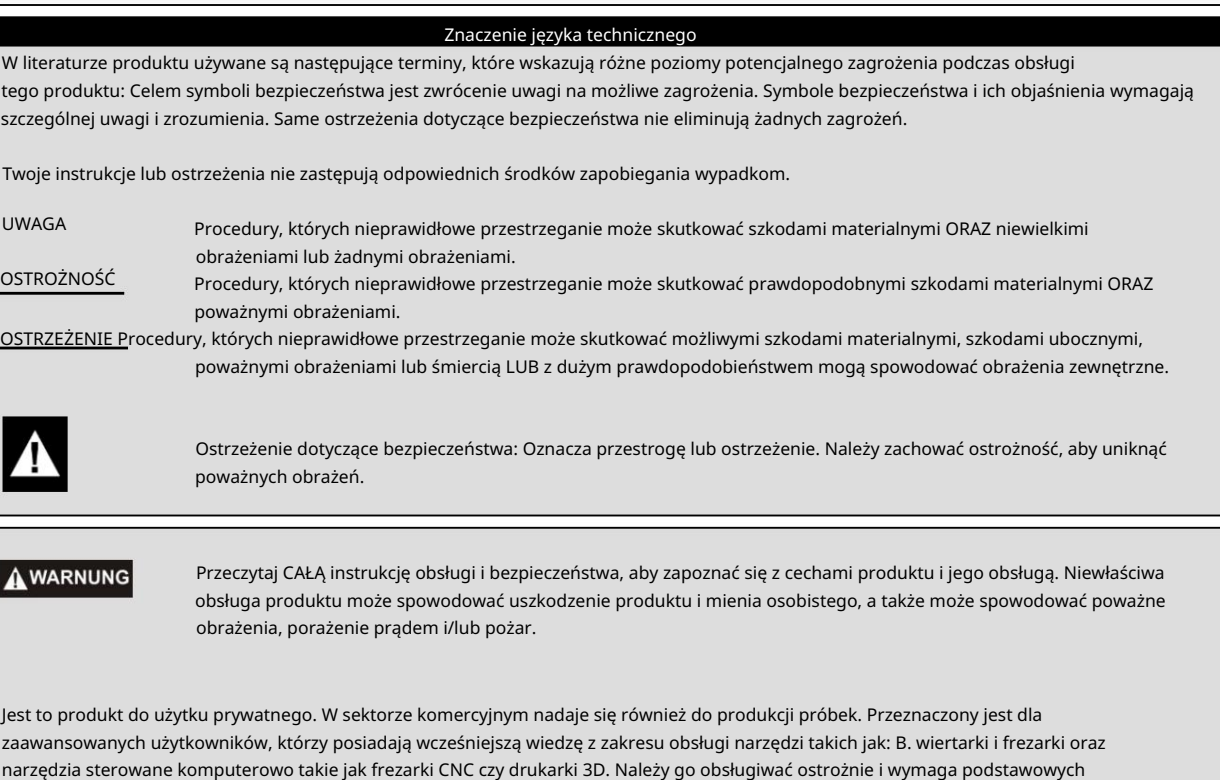

umiejętności mechanicznych. Niewłaściwa i nieodpowiedzialna obsługa tego produktu może skutkować obrażeniami ciała, uszkodzeniem produktu i zniszczeniem mienia. Ten produkt może być używany przez dzieci wyłącznie pod nadzorem doświadczonych osób dorosłych. Nie próbuj demontować produktu, używać go z niezgodnymi komponentami lub modyfikować w jakikolwiek sposób bez uprzedniej zgody STEPCRAFT GmbH & Co. KG. Niniejsza instrukcja zawiera wskazówki dotyczące bezpieczeństwa, obsługi i konserwacji. Przed montażem, uruchomieniem lub użyciem produktu należy przeczytać i przestrzegać wszystkich instrukcji i ostrzeżeń, aby móc prawidłowo obsługiwać produkt i uniknąć uszkodzeń lub poważnych obrażeń.

Zalecenia wiekowe: Dla zaawansowanych użytkowników od 14 roku życia. To nie jest zabawka.

ZACHOWAJ WSZYSTKIE OSTRZEŻENIA I INSTRUKCJE DO PRZYSZŁEGO WYKORZYSTANIA.

Strona tytułowa niniejszej instrukcji. Jeżeli pojawią się jakiekolwiek wątpliwości lub potrzebne będą dalsze informacje, prosimy o kontakt przed użyciem elektronarzędzia. Nasze dane kontaktowe znajdziesz na stronie

Zasilanie i wrzeciono wysokiej częstotliwości (HFS) STEPCRAFT w połączeniu z samą przystawką do wymiany narzędzi. Termin "elektronarzędzie" występujący w ostrzeżeniach odnosi się do urządzenia zasilanego z sieci (przewodowej)

#### Ogólne ostrzeżenia dotyczące bezpieczeństwa podczas korzystania z elektronarzędzi

Bezpieczeństwo pracy

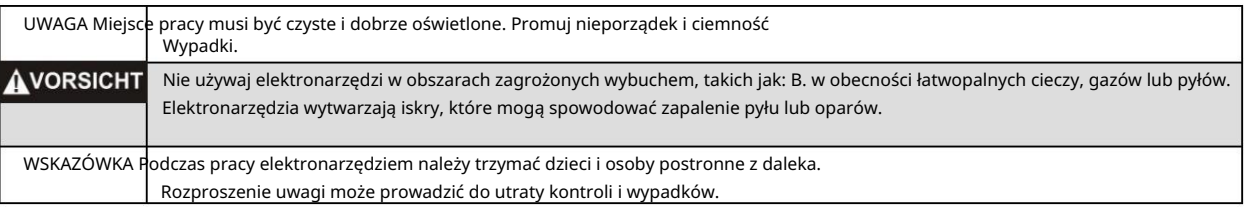

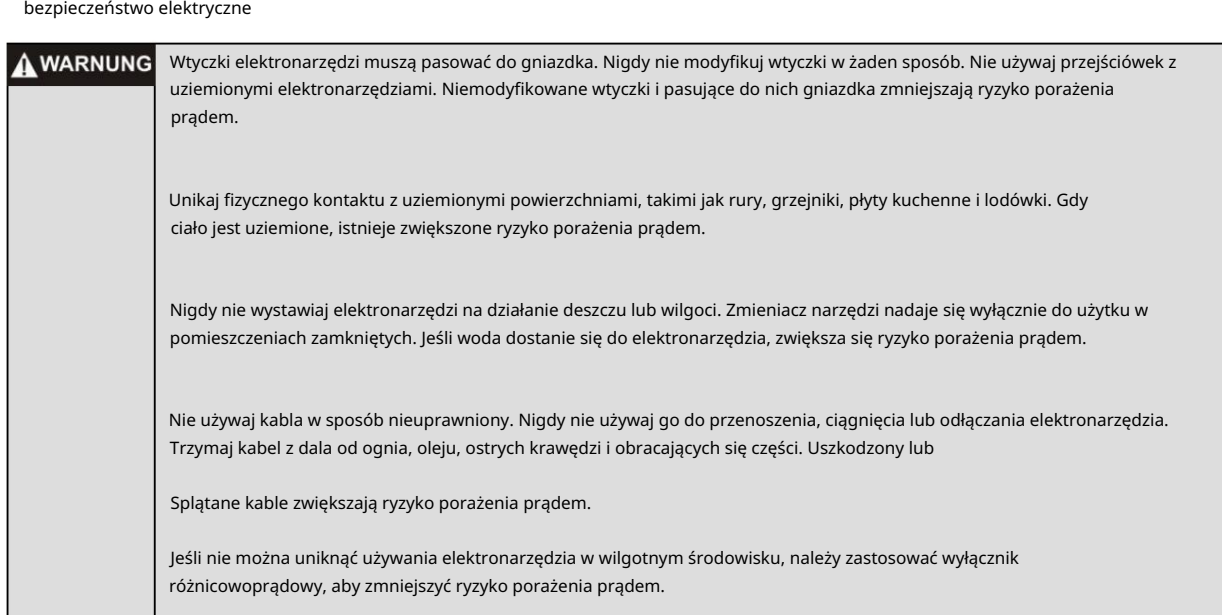

#### Ochrona osobista

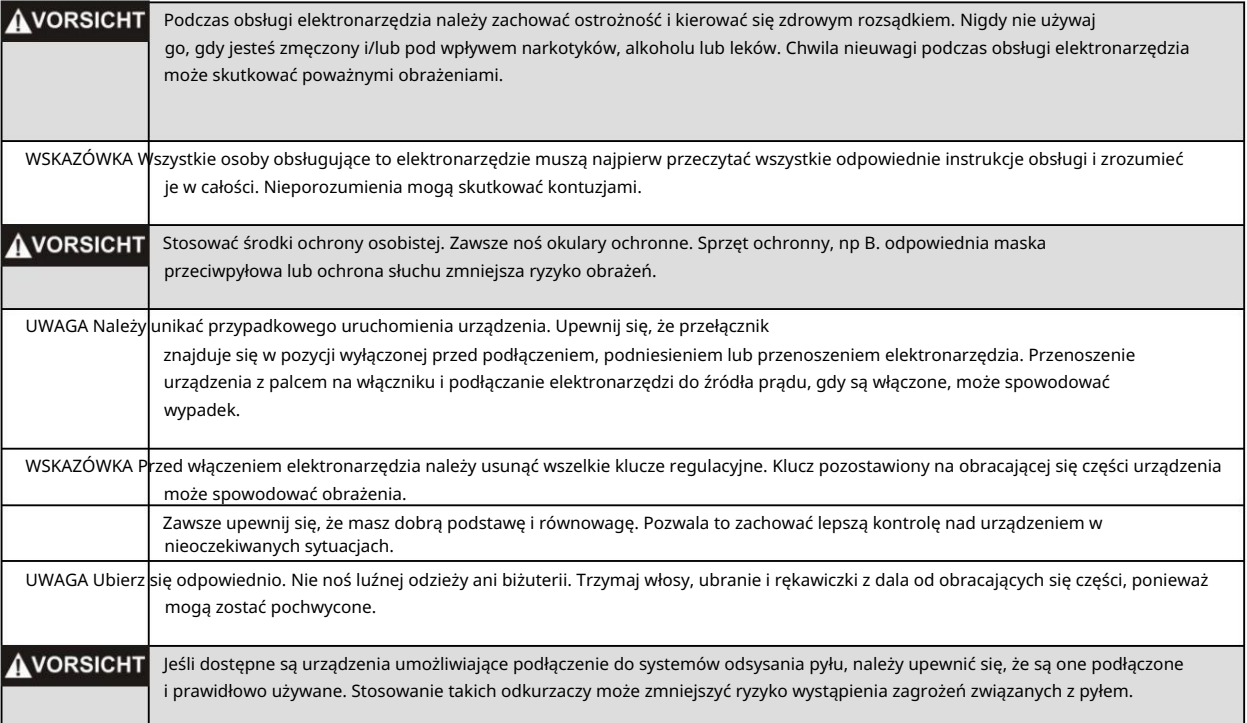

#### Używanie i konserwacja elektronarzędzi

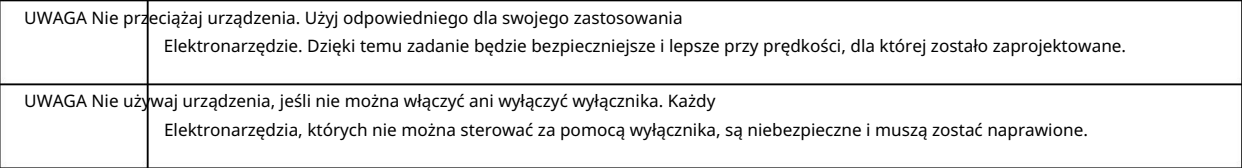

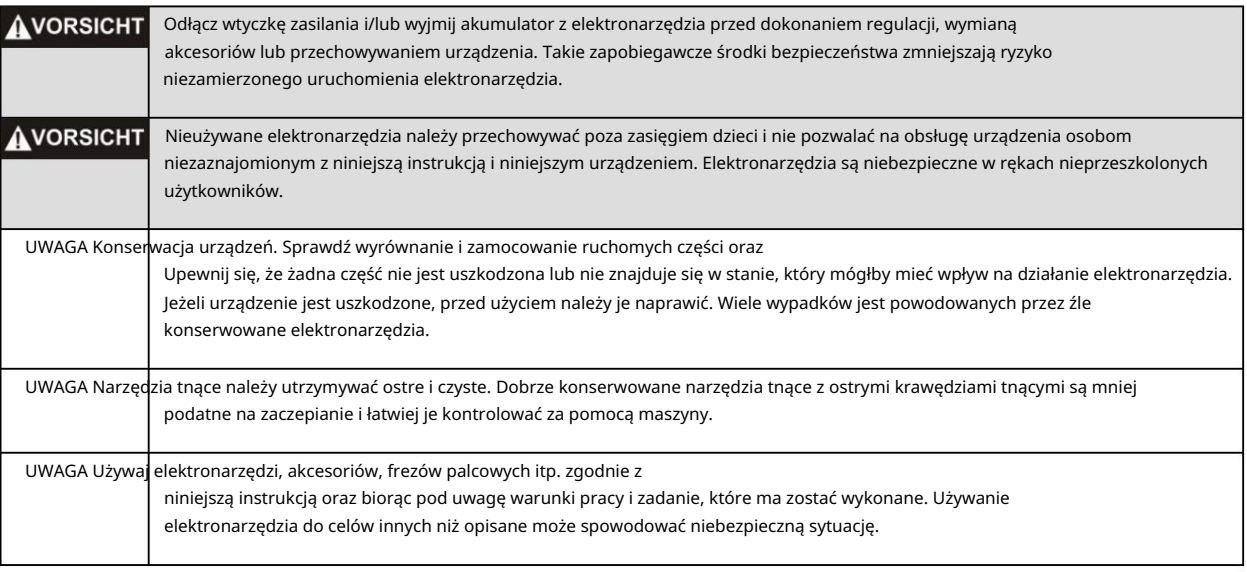

praca

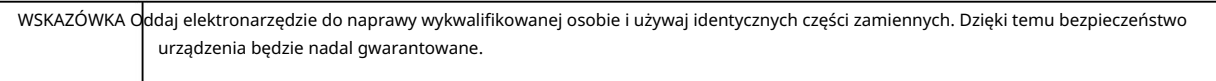

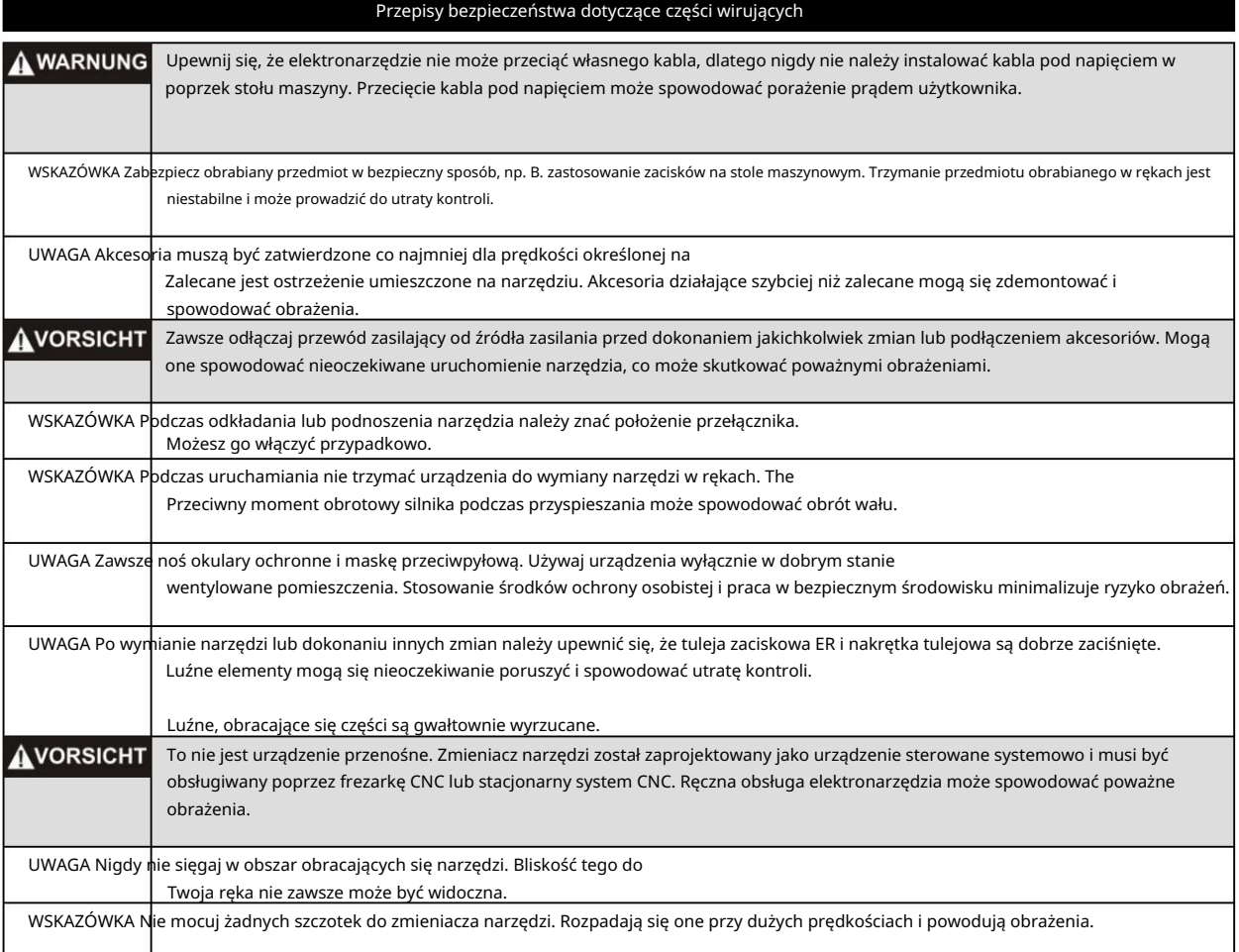

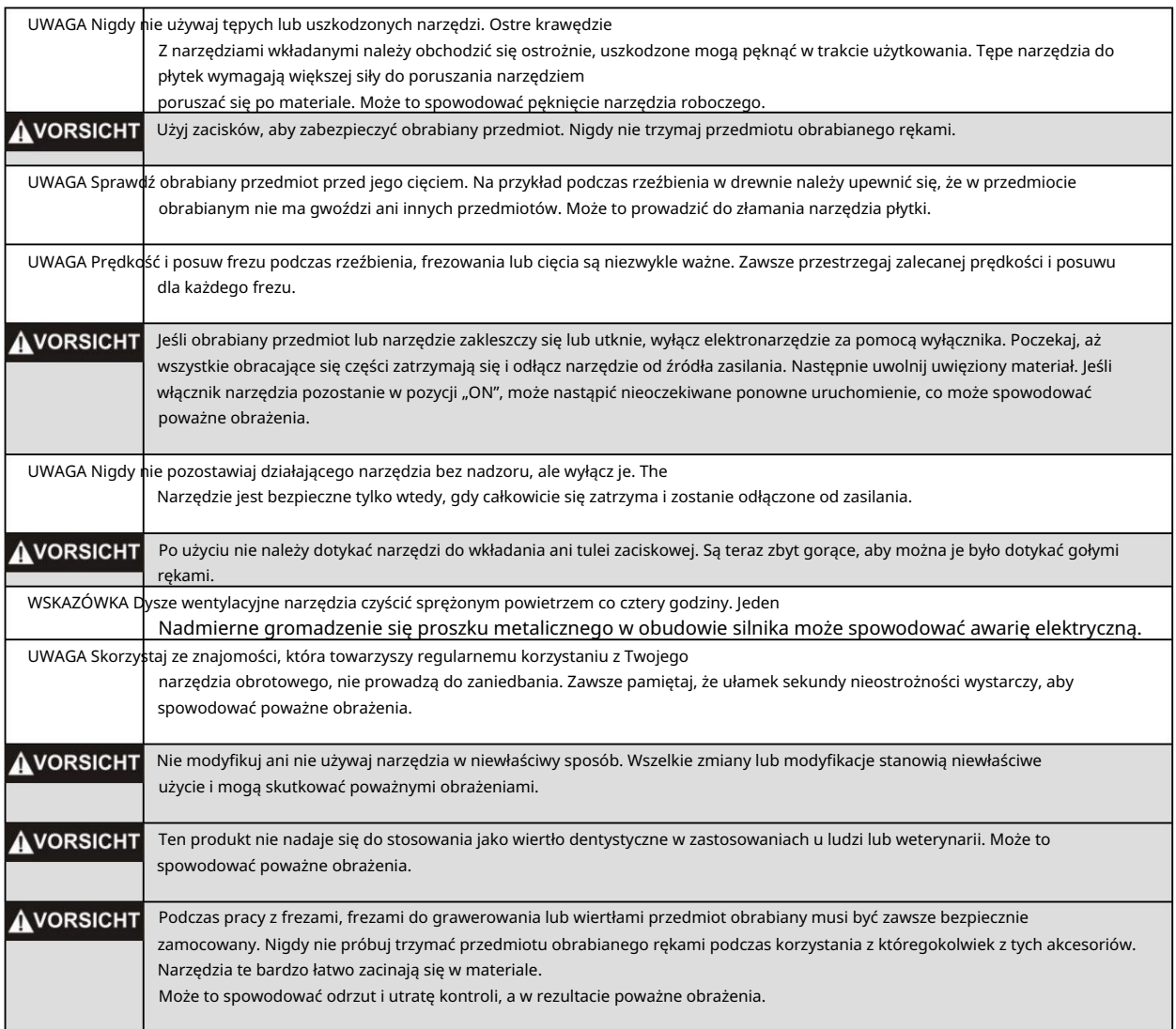

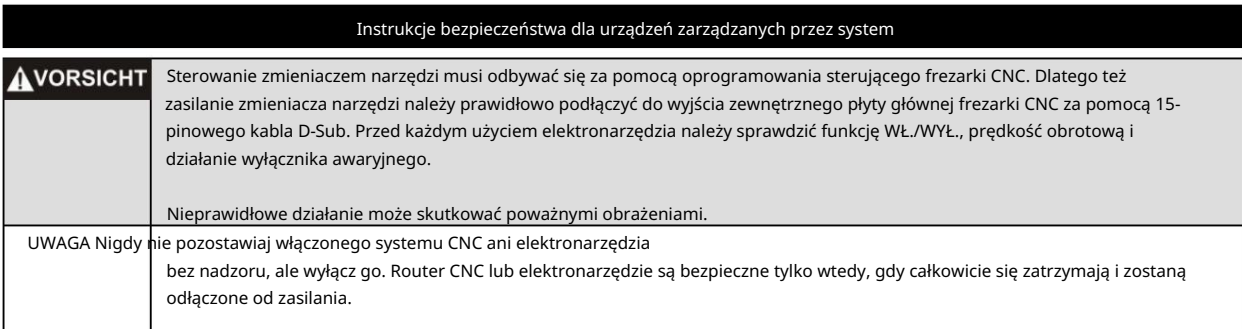

#### Dodatkowe informacje dotyczące bezpieczeństwa

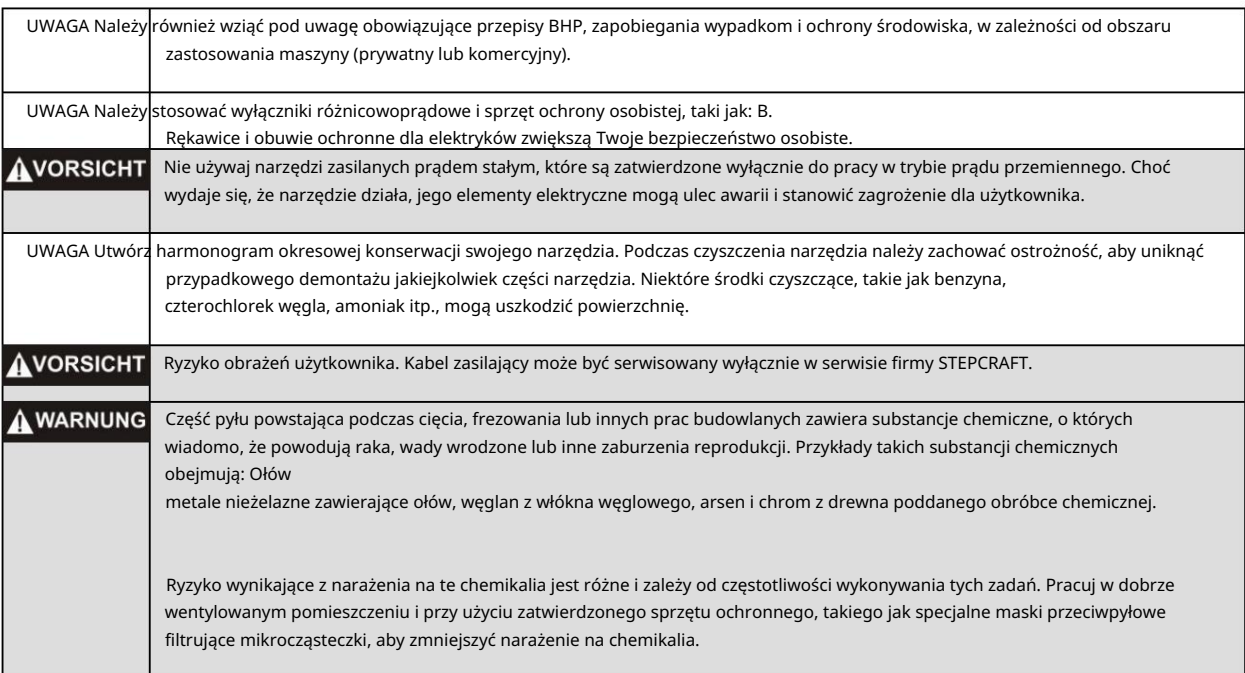

#### Symbolika

WAŻNE: Niektóre z poniższych symboli odnoszą się do Twojego narzędzia. Zapoznaj się z nimi i ich znaczeniem. Prawidłowa interpretacja tych symboli pozwala na lepszą i bezpieczniejszą obsługę narzędzia.

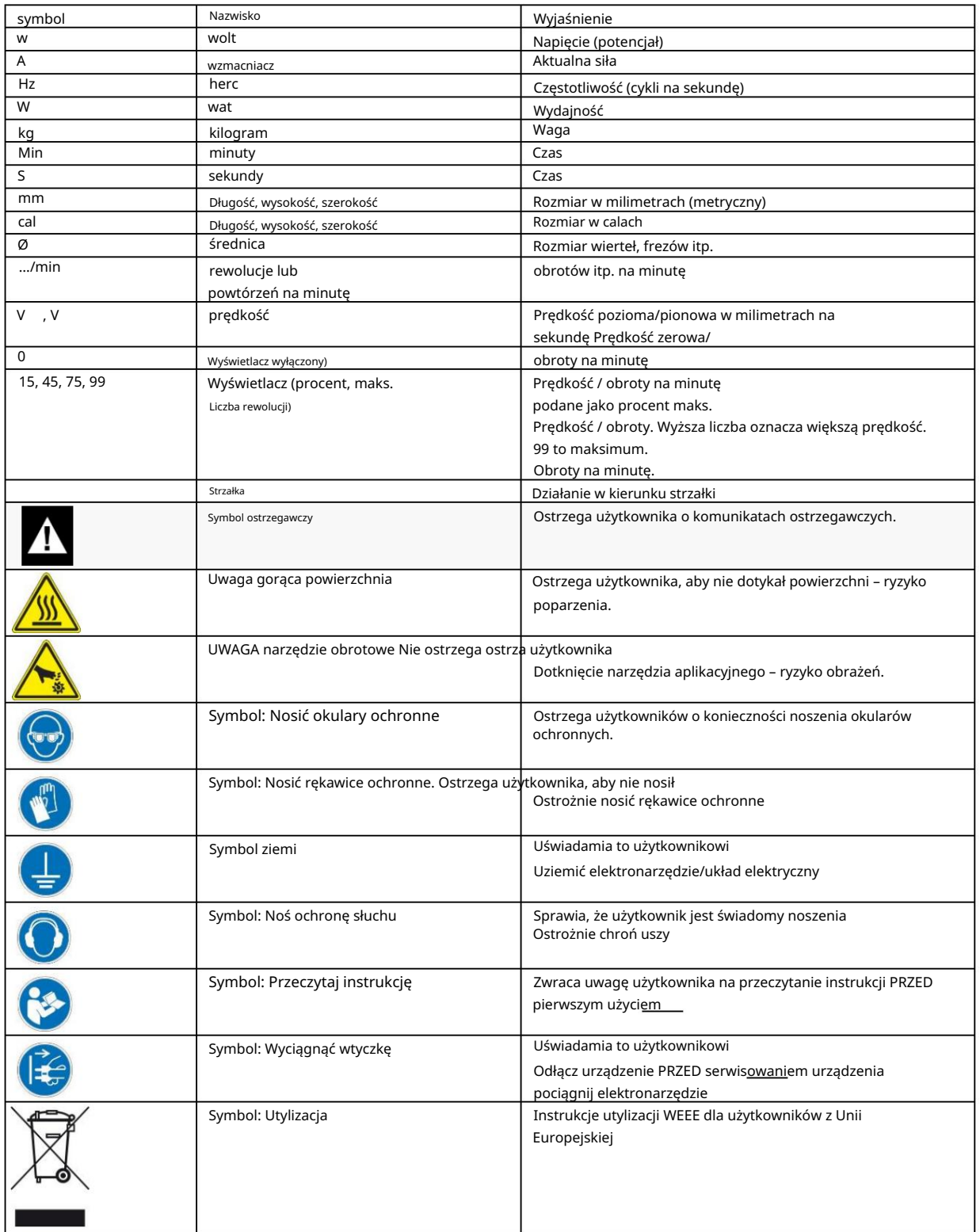

### SPIS TREŚCI

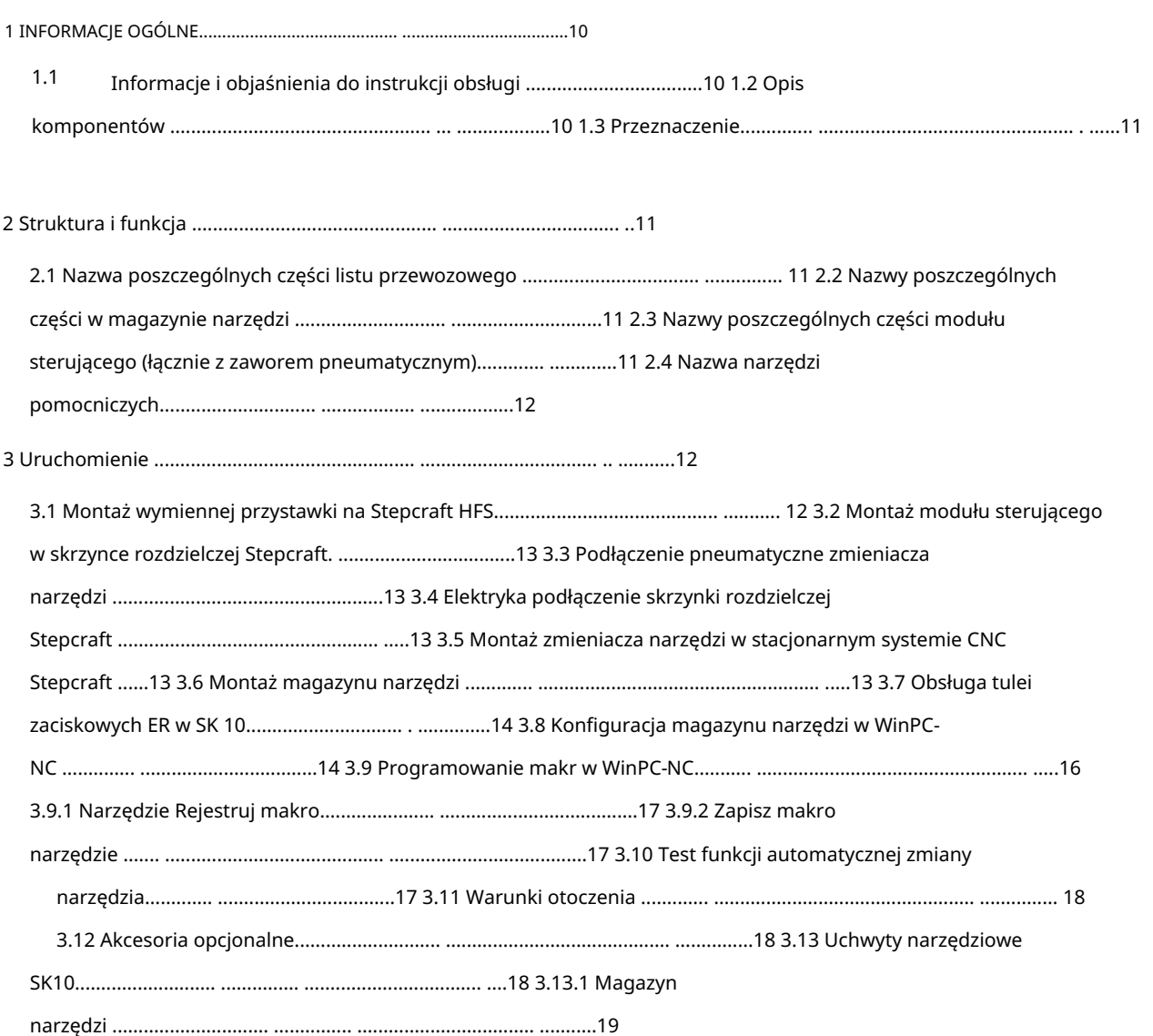

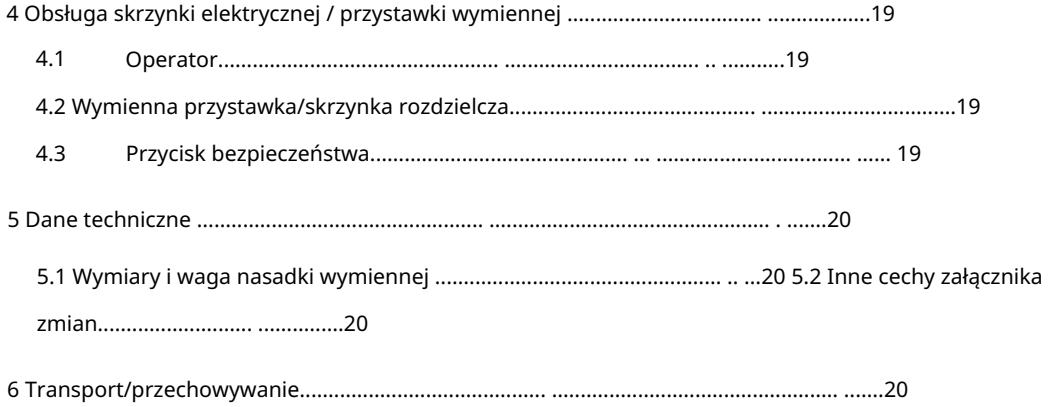

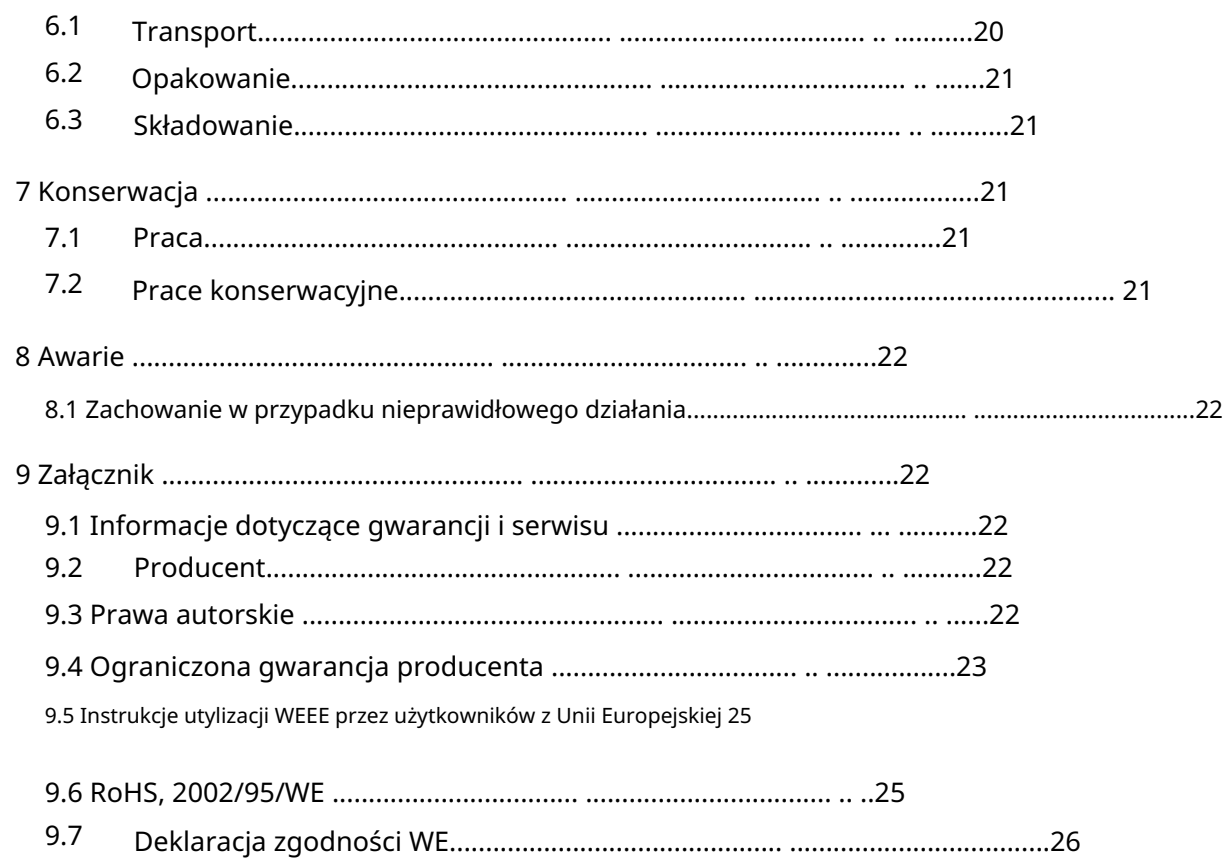

### 1 INFORMACJE OGÓLNE

#### 1.1 INFORMACJE I OBJAŚNIENIA DOTYCZĄCE INSTRUKCJI OBSŁUGI

Niniejsza instrukcja ma na celu zapoznanie Cię z systemem wymiany narzędzi STEPCRAFT (zwanym dalej WZWS) i powiązanym z nim systemem sterowania oraz dostarczenie wszelkich informacji potrzebnych do bezpiecznej i profesjonalnej obsługi urządzenia.

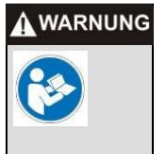

Przed pierwszym użyciem STEPCRAFT-WZWS prosimy o dokładne zapoznanie się z niniejszą instrukcją. Aby zminimalizować ryzyko obrażeń i/lub uniknąć szkód materialnych, należy używać STEPCRAFT WZWS i powiązanego z nim sterownika dopiero po upewnieniu się, że w pełni zrozumiałeś niniejszą instrukcję.

ten przewodnik. Jeśli masz jakieś pytania, skontaktuj się z nami. Nasze dane kontaktowe znajdziesz na stronie tytułowej

zawsze pod ręką, gdy chcesz coś sprawdzić. Prosimy zawsze przechowywać niniejszą instrukcję w pobliżu WZWS. Więc masz to

Używaj komponentów wyłącznie zgodnie z ich przeznaczeniem (patrz punkt 1.3).

Nie ponosimy odpowiedzialności za obrażenia ciała lub szkody materialne spowodowane niewłaściwym użytkowaniem, obsługą niezgodną z normalnym użytkowaniem STEPCRAFT WZWS lub nieprzestrzeganiem przepisów bezpieczeństwa (patrz strona 2).

W przypadku braku konserwacji (patrz punkt 7) i/lub nieprawidłowego działania poszczególnych elementów, roszczenia gwarancyjne tracą ważność.

Zastrzegamy sobie prawo do dalszego rozwoju technicznego WZWS w przyszłości.

#### 1.2 OPIS ELEMENTÓW

Zawór pneumatyczny (pasujący do skrzynki rozdzielczej STEPCRAFT) i uchwyty narzędziowe. The STEPCRAFT WZWS składa się zasadniczo ze zmieniacza osprzętu, modułu sterującego wraz z. Zmieniacz nasadek posiada szyjkę mocującą 43 mm i aktywne powietrze uszczelniające. Frezy mocowane są za pomocą oprawek narzędziowych typu SK10 z bezpośrednimi uchwytami zaciskowymi. Boczne przyłącze powietrza zapewnia funkcję przełączania pneumatycznego. Pierścieniowa nakrętka mocująca umożliwia bezpieczne połączenie zaciskowe z wrzecionem frezującym STEPCRAFT.

Zakres dostawy obejmuje następujące komponenty:

- 1. Przystawka do wymiany narzędzi, całkowicie zmontowana
- 2. Moduł sterujący z zaworem pneumatycznym (opcja)
- 3. Wąż przyłączeniowy o długości 4 m, średnica 6 mm
- 4. 2x uchwyty narzędziowe SK10 o średnicy mocowania 3,175 mm
- 5. 5-krotny magazyn narzędzi wraz ze stopkami montażowymi
- 6. Instrukcja obsługi/instrukcja obsługi
- 7. Trzpień pomiarowy i śruba zabezpieczająca
- 8. Skrzynka rozdzielcza (opcja)

Więcej informacji na temat opcjonalnych akcesoriów można znaleźć w punkcie 3.12 niniejszej instrukcji.

#### 1.3 PRZEZNACZENIE

STEPCRAFT WZWS przeznaczony jest dla użytkowników prywatnych (np. modelarzy) oraz do produkcji indywidualnej lub małych serii w sektorze komercyjnym. Nie nadaje się do produkcji na dużą skalę i integracji z liniami produkcyjnymi! Przeznaczona jest do stosowania frezów i grawerów grawerskich o maksymalnej średnicy 6 mm. System został specjalnie zaprojektowany do montażu na naszych wrzecionach wysokiej częstotliwości STEPCRAFT i podłączenia do naszej skrzynki rozdzielczej STEPCRAFT

skonstruowany - plug & play.

### 2 BUDOWA I FUNKCJA

#### 2.1 NAZWA POSZCZEGÓLNYCH CZĘŚCI ADAPTERA WYMIENNEGO

- 1 = nakrętka mocująca pierścień
- 2 = 43 mm Powierzchnia mocowania euro-szyjki
- 3 = mocowanie stożkowe
- 4 = Uchwyt mocujący wrzeciono 43 mm
- 5 = stożek przyłączeniowy
- 6 = Funkcja zmiany przyłącza powietrza

7= uchwyt narzędziowy

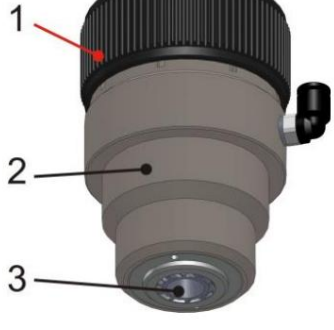

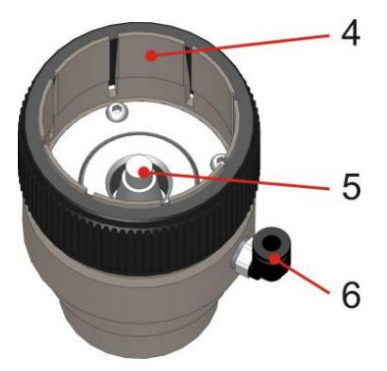

7—

#### 2.2 NAZWY ELEMENTÓW W MAGAZYNIE NARZĘDZIOWYM

- $1 =$ Śruba z łbem obiektywu M4x8
- $2 =$ Pasek magazynu narzędzi (5-krotny)
- Stopka magazynu  $3 =$

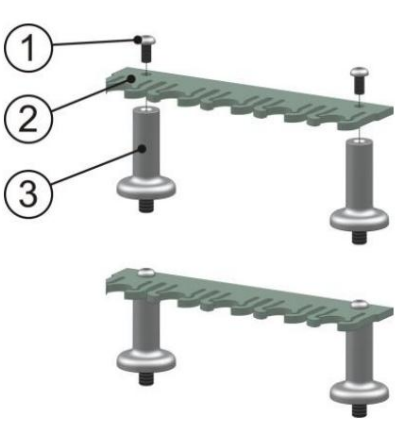

#### 2.3 NAZWY POSZCZEGÓLNYCH CZĘŚCI MODUŁU STERUJĄCEGO (W TYM ZAWOR PNEUMATYCZNY)

- 1 = moduł sterujący (elektronika)
- 2 = śruba mocująca M3x4
- 3 = połączenia śrubowe grodzi ø 6 mm
- 4 = zawór pneumatyczny
- 5 = Złącze wtykowe węża ø 6 mm
- 6 = wąż pneumatyczny ø 6 mm

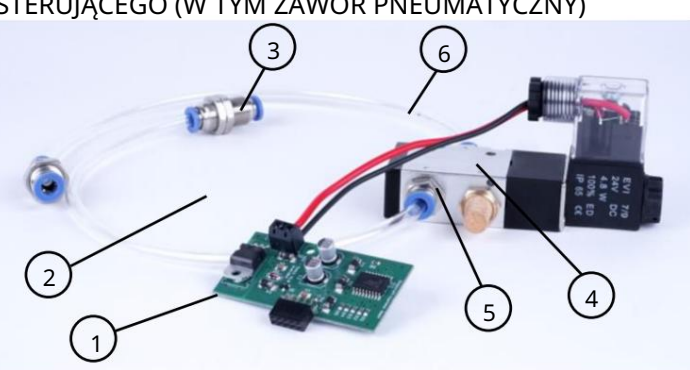

2.4 NAZWA NARZĘDZI POMOCNICZYCH

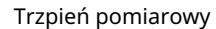

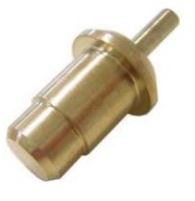

śruba blokująca

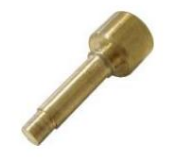

## 3 URUCHOMIENIE

#### 3.1 MONTAŻ ELEMENTU WYMIENNEGO DO HFS STEPCRAFT

Do montażu przystawki do wymiany narzędzi potrzebne jest wrzeciono STEPCRAFT HFS 350 lub HFS 500, przystawka do wymiany narzędzi, przynależna instrukcja obsługi (BA) i śruba zabezpieczająca.

Przygotowanie wrzeciona HFS 350 lub HFS 500

Odkręcić nakrętkę tulei zaciskowej ER11 (część 7, rozdział 3.1, BA STEPCRAFT HFS) z wału wrzeciona.

Przygotowanie przystawki do zmiany narzędzia

Odkręcić przyłącze powietrza funkcji naprzemiennej (część 6, patrz rozdział 2.1). Teraz weź śrubę blokującą (patrz rozdział 2.4) i włóż ją w uwolniony gwintowany otwór. Teraz obróć wał wrzeciona, aż kołek blokujący zrówna się z otworem blokującym w wale wrzeciona. Teraz dokręć ręcznie sworzeń blokujący. Wał wrzeciona nie powinien już się obracać. Odkręcić nakrętkę mocującą pierścień (część 1, patrz rozdział 2.1), aż zrówna się z 8 lamelami mocującymi.

Montaż przystawki do zmiany narzędzia na wrzecionie

Weź wrzeciono, naciśnij przycisk blokady i przytrzymaj go (Część 6, Rozdział 3.1, BA STEPCRAFT HFS).

Teraz wsuń nasadkę do wymiany narzędzi na uchwyt 43 mm na wrzecionie i przykręć całą nasadkę do wymiany narzędzi na wał wrzeciona.

Dokręć go tylko lekko ręcznie , a następnie zwolnij przycisk blokujący.

Teraz ponownie wykręć kołek blokujący i przyłącze powietrza dla funkcji przełączania z powrotem do gwintowanego otworu. Wał zmieniacza osprzętu, łącznie z wrzecionem, powinien teraz móc się łatwo obracać.

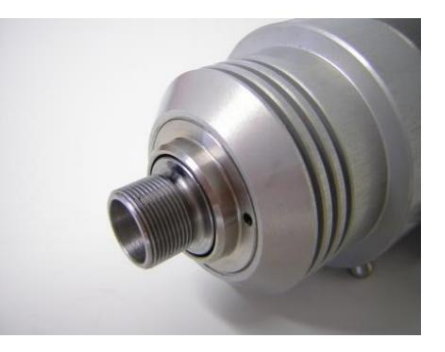

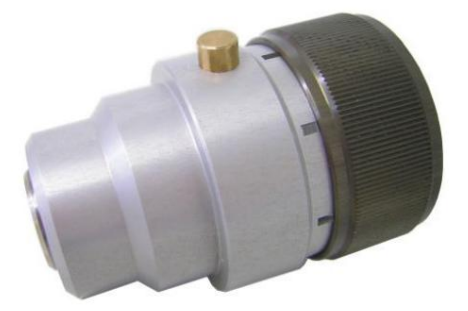

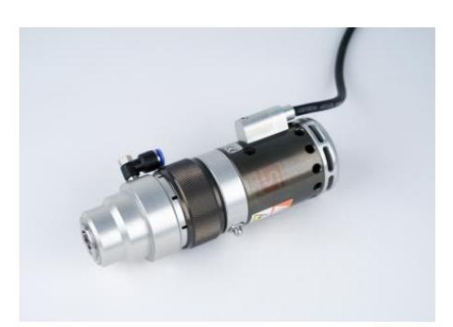

Wyrównaj nowy element mocujący tak, aby połączenia znajdowały się mniej więcej jedna nad drugą.

Teraz zaciśnij obydwa elementy, dokręcając (ręcznie) nakrętkę zaciskową pierścienia (część 1, patrz rozdział 2.1)

Jednostka ta jest obecnie określana jako zmieniacz narzędzi (WZW) .

Demontaż systemu odbywa się dokładnie w odwrotnej kolejności.

#### 3.2 MONTAŻ MODUŁU STERUJĄCEGO W SKRZYNCE ROZDZIELCZEJ STEPCRAFT .

Jeśli zakupiłeś oba komponenty w tym samym czasie, ten krok został już wykonany przez STEPCRAFT... przejdź do sekcji 4.3.

Informacje na ten temat znajdziesz w dokumentacji skrzynki rozdzielczej STEPCRAFT. Jeśli zakupiłeś te komponenty osobno, montaż ten jeszcze się nie odbył.

#### 3.3 PODŁĄCZENIE PNEUMATYCZNE ZMIENIARKI NARZĘDZI

WZW podłącza się do wylotu powietrza STEPCRAFT za pomocą dołączonego węża (ø 6 mm). Skrzynka rozdzielcza podłączona. Trzymaj ten wąż tylko tak długo, jak to konieczne.

Odpowiednie adaptery można znaleźć w akcesoriach (patrz rozdział 3.12). Sprężarka powinna dostarczać sprężone powietrze pod ciśnieniem od 8 do 10 barów. Wlot powietrza skrzynki rozdzielczej STEPCRAFT jest podłączony do wyjścia sprężarki.

#### 3.4 PODŁĄCZENIE ELEKTRYCZNE ROZDZIELNICY STEPCRAFT

Podłącz skrzynkę rozdzielczą STEPCRAFT do stacjonarnego systemu CNC STEPCRAFT za pomocą dołączonego 15-pinowego kabla połączeniowego.

Następnie podłącz skrzynkę rozdzielczą STEPCRAFT do STEPCRAFT HFS 350 lub HFS 500 za pomocą dołączonego 15-pinowego kabla połączeniowego.

### 3.5 MONTAŻ ZMIENIARKI NARZĘDZI DO BIURKA STEPCRAFT

#### SYSTEMU CNC

Włóż całkowicie powierzchnię zaciskową (punkt 2, patrz sekcja 2.1) WZW do uchwytu Euro ø 43 mm w stacjonarnym systemie CNC STEPCRAFT. Powierzchnia oporowa WZW powinna opierać się na pomarańczowym uchwycie Euro. Teraz zaciśnij WZW, dokręcając śrubę zaciskową uchwytu Euro-szyjnego.

#### 3.6 MONTAŻ MAGAZYNU NARZĘDZIOWEGO

Zalecamy montaż magazynka z tyłu po prawej stronie maszyny w orientacji X. Podczas jazdy referencyjnej zawsze unika się tej pozycji, jest ona tam, gdzie jest najmniej przeszkadzająca i tyle

Ryzyko kolizji jest najniższe. Wystarczające jest, jeśli środek miejsc przechowywania narzędzi znajduje się w zasięgu ruchu osi Y. Poniższy szkic przedstawia rozmieszczenie otworów (ø 5 mm z gwintem M6) wraz z wymiarami od tyłu i od prawej strony, które należy wykonać w stole maszyny. Wymiary te dotyczą wszystkich rozmiarów maszyn, każdorazowo dla serii maszyn STEPCRAFT 1 i STEPCRAFT 2. Wymiary w nawiasach wskazują rozmieszczenie otworów dla drugiego magazynu narzędzi (w przypadku rozbudowy do 10 miejsc przechowywania narzędzi).

Wskazówka: Wykonaj te otwory bardzo precyzyjnie, ponieważ w oprogramowaniu można łatwo ustawić tylko całkowicie prosty magazynek.

Stół maszynowy serii STEPCRAFT 1:

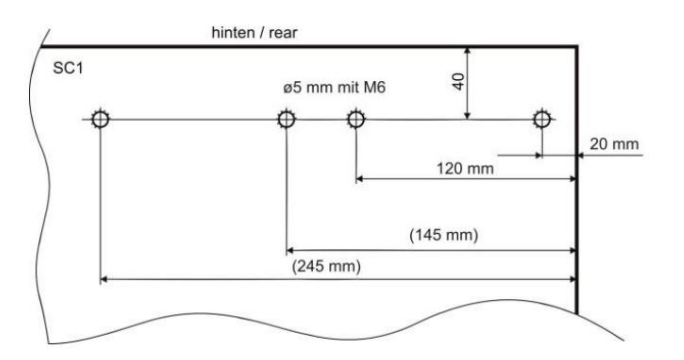

#### Stół maszynowy serii STEPCRAFT 2:

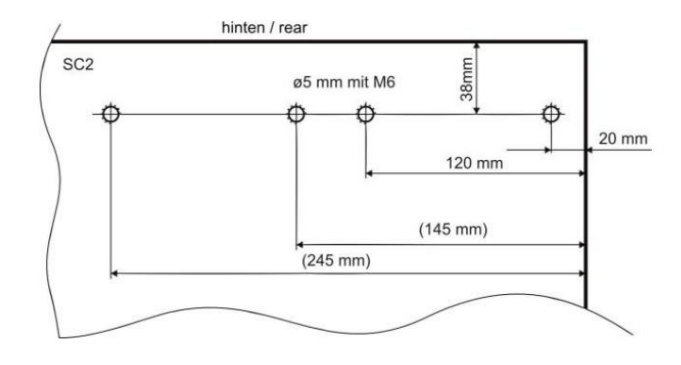

### 3.7 POSTĘPOWANIE Z TULEJĄ ER W SK 10

Tuleje zaciskowe muszą wejść w nakrętkę zaciskową. Dopiero wtedy możliwe jest prawidłowe zaciśnięcie frezu i przede wszystkim ponowne poluzowanie tulei zaciskowej.

(Kolejność montażu: wciśnij tuleję w nakrętkę zaciskową, włóż frez w tuleję,

Nakręcić nakrętkę mocującą na wrzeciono frezarskie)

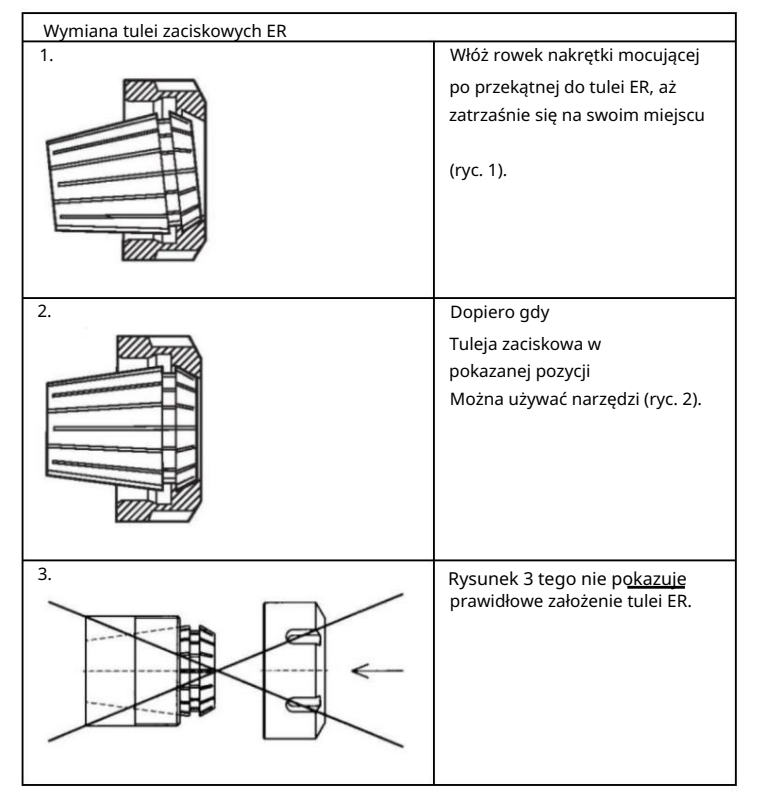

### 3.8 KONFIGURACJA MAGAZYNU NARZĘDZI W WINPC-NC

Przygotowanie: Weź uchwyt narzędziowy (część 7, patrz rozdział 2.1) i czop pomiarowy jako narzędzie pomocnicze (patrz rozdział 2.4). Wsuń go do oporu w uchwyt i zaciśnij nakrętką zaciskową.

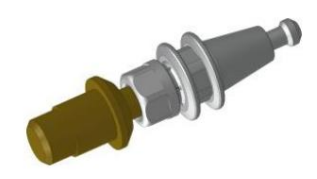

Pobierz plik parametrów maszyny "Frezowanie ze zmieniaczem narzędzi" z naszej strony internetowej (menu parametrów Service&Help\_Machine) i zapisz go na swoim komputerze.

Przygotuj maszynę do pracy, uruchom oprogramowanie i załaduj plik parametrów odpowiedni dla typu i wielkości maszyny do WinPC-NC za pomocą funkcji Załaduj parametry maszyny . Uruchom ponownie oprogramowanie i przeprowadź przebieg referencyjny.

Naciśnięcie przycisku ręcznej zmiany narzędzia (patrz instrukcja skrzynki rozdzielczej) powoduje otwarcie szczypiec wewnątrz narzędzia. Naciśnij przycisk i zamocuj przygotowany uchwyt narzędziowy z trzpieniem pomiarowym w narzędziu.

Teraz przesuń trzpień pomiarowy w trybie ręcznym tuż nad miejscem przechowywania narzędzi 1 (z prawej strony magazynu), jak pokazano na rysunku.

Przesuń się dokładnie do pozycji, w której będziesz mógł zagłębić się w magazyn narzędzi od góry, nie dotykając go mniejszą średnicą trzpienia pomiarowego. Powoli przesuwaj w dół, aż większa średnica znajdzie się tuż nad górną krawędzią magazynka (patrz zdjęcie 1, prawa strona).

Teraz popraw położenie X i Y tak, aby większa średnica mogła wejść do magazynka dokładnie pośrodku, nie wyginając go w żadną stronę.

Zanotuj wymiary współrzędnych maszyny (górne pole współrzędnych w WinPC-NC, przesuw ręczny) w pustej tabeli poniżej. Przesuń oś Z w dół, aż trzpień pomiarowy dotknie magazynka powierzchnią podporową. Ta pozycja jest pozycją pomiarową miejsca przechowywania narzędzi 1.

Miejsca do przechowywania narzędzi. Pomiary można zaokrąglić do jednego miejsca po przecinku. Wykonaj ten krok w przypadku wszystkich pozostałych

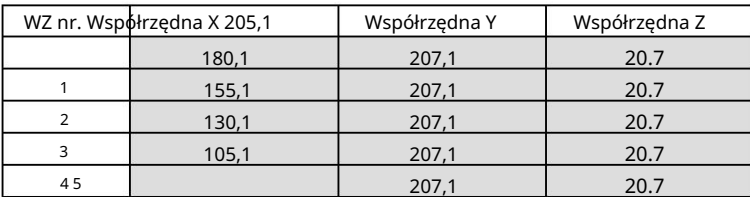

Tabela wymiarów do pomiaru położenia miejsc przechowywania narzędzi (wypełniona przykładowymi numerami)

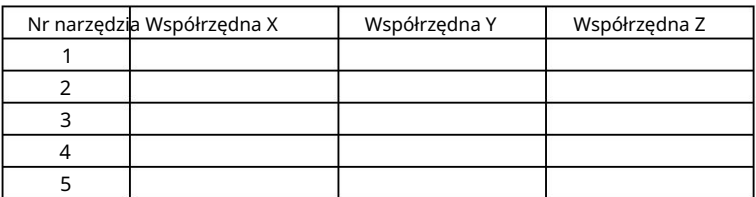

Teraz przenieś współrzędne maszyny do tabeli wymiarów dla pozycji automatycznej wymiany narzędzia.

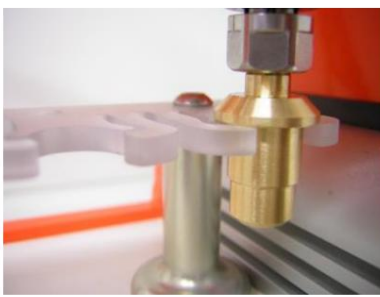

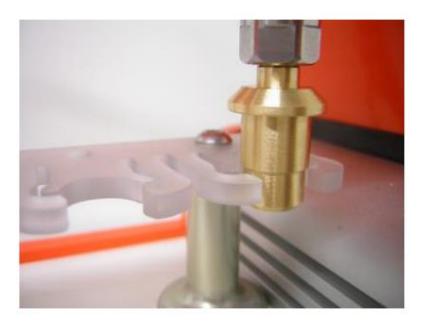

Aby to zrobić, wykonaj następujące czynności:

1. Przenieś wartości współrzędnych X 1:1 do kolumny Pozycja X.

Wartości dla pozycji Y oblicza się za pomocą następującego wzoru: Współrzędna Y-15 = pozycja Y 2.

Przenieś wartości współrzędnych Z 1:1 do kolumny Pozycja Z. 3.

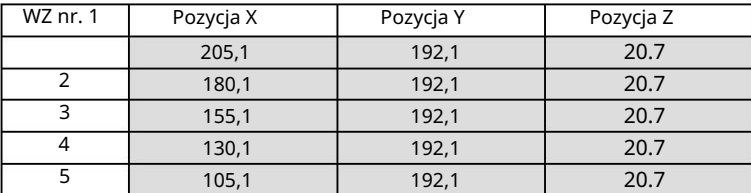

Tabela wymiarów dla pozycji automatycznej wymiany narzędzia (wypełniona przykładowymi numerami)

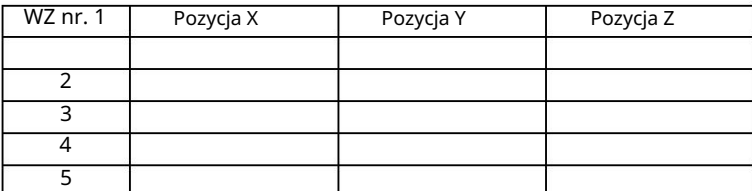

Wprowadź ustalone wartości do oprogramowania:

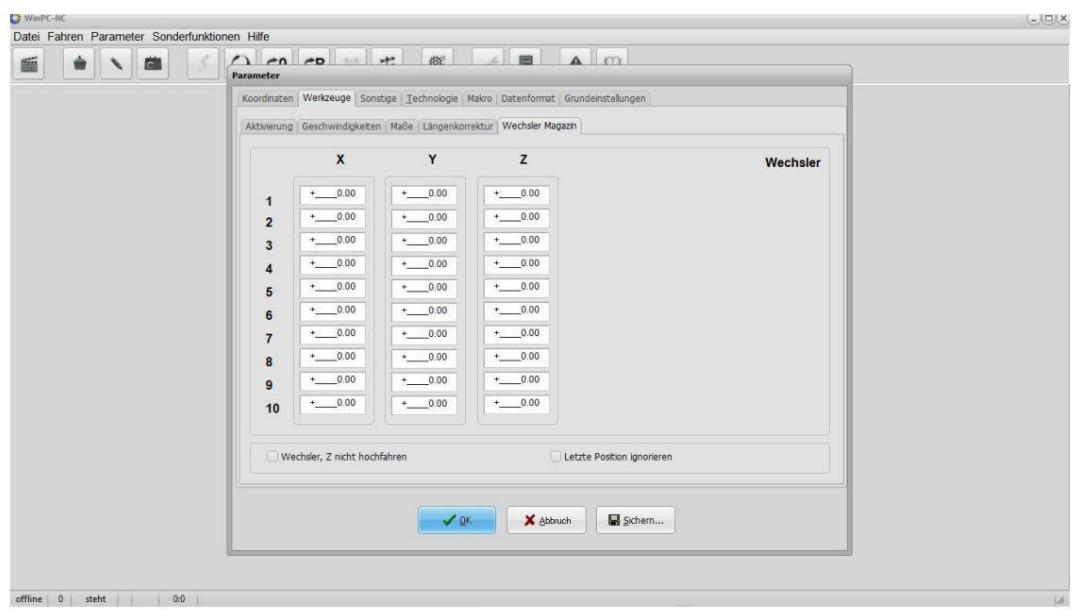

### 3.9 PROGRAMOWANIE MAKRO W WINPC-NC

W WinPC-NC wieloma złożonymi funkcjami można sterować za pomocą makr. Makra zmieniacza narzędzi dotyczą magazynu ustawionego wzdłuż osi X.

zaprogramowany. Można je dostosować do innych pozycji magazynu, zamieniając polecenia X i Y. Następujące makra są już zapisane.

#### 3.9.1 PODBIERZ NARZĘDZIE MAKRO

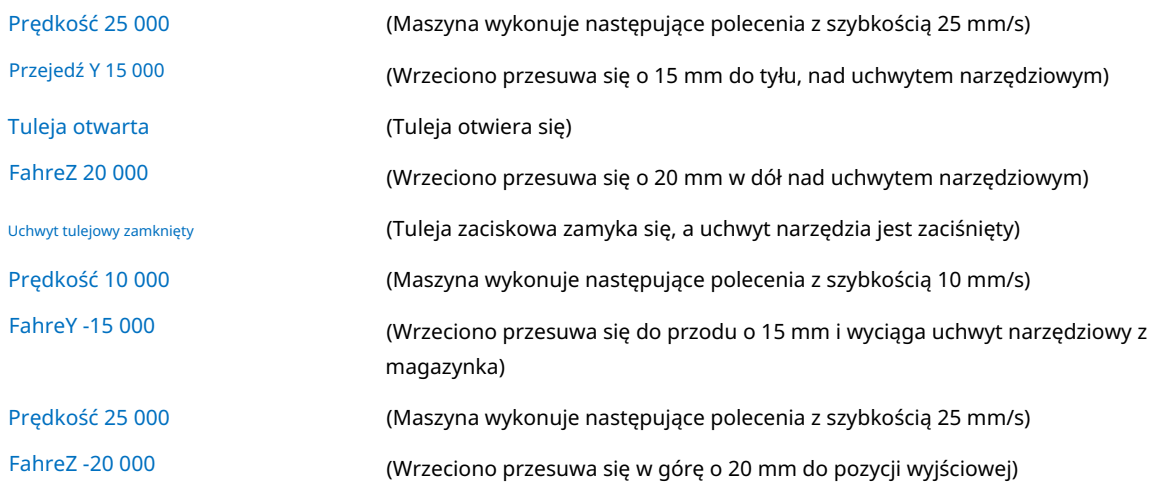

#### 3.9.2 USTAWIENIE NARZĘDZI MAKRO

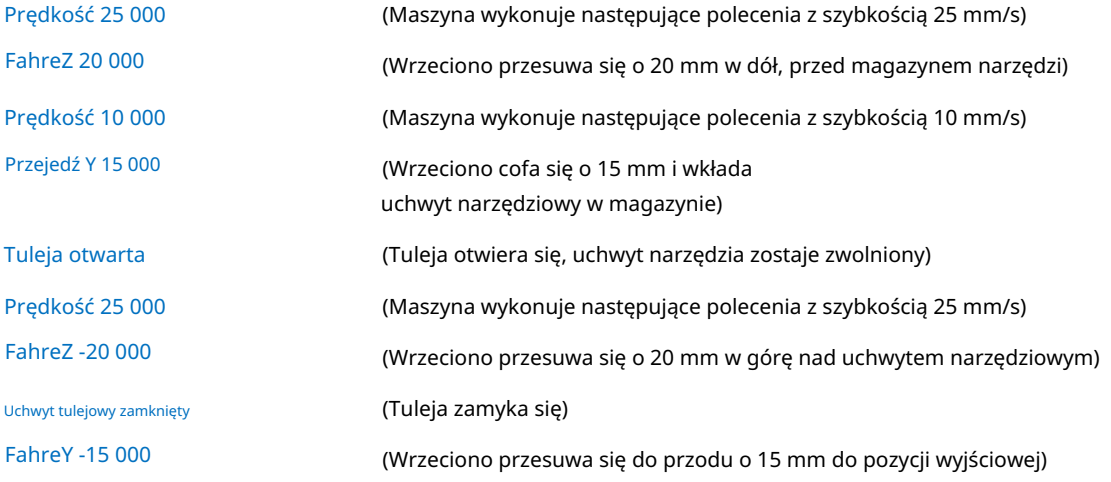

### 3.10 TEST FUNKCJI AUTOMATYCZNEJ WYMIANY NARZĘDZIA

Maszyna powinna być gotowa do pracy, a WZW powinien być zasilony sprężonym powietrzem. Wrzeciono powinno znajdować się mniej więcej pośrodku osi X i Y, aby można było dojechać do magazynka od przodu.

Włóż uchwyt narzędziowy (bez zaciśniętego narzędzia) w miejsca przechowywania narzędzi 1 i 2; Żadne narzędzie nie powinno być mocowane w WZW .

Otwórz menu narzędzia Drive\_Select w WinPC-NC.

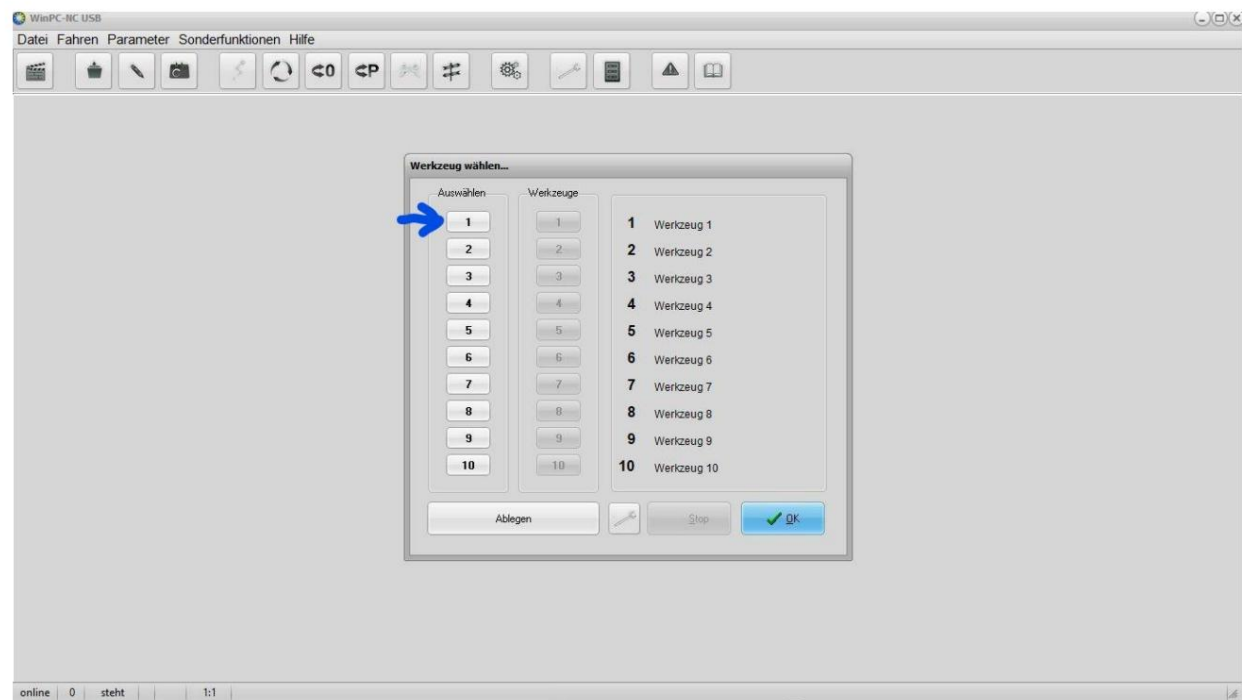

Aktywne narzędzie wyświetlane jest w lewym dolnym rogu ekranu (czerwona strzałka). Ponieważ żadne narzędzie nie jest zamocowane we wrzecionie, pokazuje tutaj 0. Zwróć uwagę na ten ekran przed rozpoczęciem każdej pracy i upewnij się, że wyświetlane narzędzie również znajduje się w narzędziu.

Teraz naciśnij przycisk 1 w kolumnie pobierania narzędzi (patrz niebieska strzałka). Zmieniacz narzędzi powinien teraz automatycznie pobrać narzędzie 1 (z tyłu, po prawej).

Teraz naciśnij klawisz 2 z kolumny przechowywania narzędzi. Obrabiarka powinna teraz automatycznie odłożyć narzędzie 1 i podnieść narzędzie 2.

### 3.11 WARUNKI ŚRODOWISKOWE

WZW należy zainstalować w zamkniętej przestrzeni wewnętrznej.

Powietrze otaczające WZW musi być ubogie w pył. Nadmiar kurzu może spowodować uszkodzenie spowodować WZW.

Wilgotność powinna mieścić się w typowym zakresie wilgotności powietrza w pomieszczeniu. Chronić WZW przed wilgocią.

Idealna temperatura otoczenia systemu wynosi od 18°C do 25°C.

Przede wszystkim należy chronić elektronikę przed przegrzaniem, nie narażając WZW i skrzynki rozdzielczej na bezpośrednie działanie promieni słonecznych ani w bezpośrednim sąsiedztwie grzejnika.

### 3.12 AKCESORIA OPCJONALNE

Jeśli korzystasz z akcesoriów, które nie są produkowane ani sprzedawane przez STEPCRAFT, przed pierwszym użyciem sprawdź je pod kątem kompatybilności z Twoim systemem.

Jeśli coś jest niejasne, w razie potrzeby skontaktuj się z odpowiednim producentem.

#### 3.13 UCHWYT NARZĘDZI SK10

Należy pamiętać, że uchwyt narzędziowy, STEPCRAFT HFS i maszyna mogą szybko ulec przeciążeniu w przypadku stosowania oprawek narzędziowych z dużymi frezami. Dlatego użyj jednego

dostosowana dostawa i dostosowana pasza. Należy pamiętać, że nawet większe narzędzia, które nie są dokładnie wyważone, mogą powodować silne wibracje.

Dostępne są następujące oprawki narzędziowe:

- Uchwyt narzędziowy SK10 o średnicy wewnętrznej 3,175 mm
- Uchwyt narzędziowy SK10 o średnicy wewnętrznej 6,0 mm

#### MAGAZYN NARZĘDZIOWY 3.13.1

Dostarczony magazynek można zawsze powiększyć o 5 miejsc na magazynki. Wymiary otworów montażowych podano na rysunku (patrz rozdział 3.6)

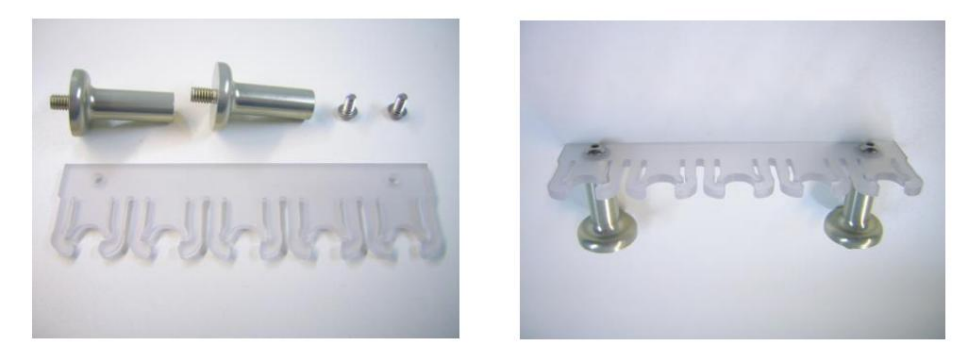

Magazynek 5-krotny, w tym 2x podstawa magazynka i 2x śruby mocujące M4x8

### 4 SKRZYNKA PRZEŁĄCZNIKÓW DZIAŁANIA / ZAŁĄCZNIK WYMIANY

#### 4.1 OPERATORZY

Niewłaściwa obsługa WZWS może skutkować poważnymi obrażeniami ciała lub szkodami materialnymi.

Dlatego należy bezwzględnie przestrzegać powszechnie obowiązujących przepisów zapobiegania wypadkom!

Przed pierwszym użyciem urządzenia każdy operator musi przeczytać i zrozumieć wszystkie instrukcje dotyczące całego systemu (maszyna, narzędzie sterowane systemem, sterowanie, oprogramowanie).

#### 4.2 WYMIANA PRZYŁĄCZA / SKRZYNKI PRZEŁĄCZNIKÓW

**Nigor Nigdy nie dotykaj narzędzia. Istnieje poważne ryzyko obrażeń!** 

Aby ręcznie zmienić uchwyt narzędziowy, naciśnij przycisk zmiany narzędzia na skrzynce elektrycznej i wyjmij uchwyt narzędziowy.

Narzędzia mocuje się w uchwytach narzędziowych bez dodatkowej tulei zaciskowej. Aby to zrobić, użyj dwóch kluczy płaskich 10 mm.

#### 4.3 WYŁĄCZNIK ZATRZYMANIA AWARYJNEGO

Wyłącznik awaryjny znajduje się z przodu stacjonarnego systemu CNC STEPCRAFT.

Naciśnięcie wyłącznika powoduje uruchomienie zatrzymania awaryjnego. Maszyna natychmiast się zatrzymuje (patrz również punkt 10 dołączonej instrukcji).

Wyłącznik awaryjny należy używać wyłącznie w sytuacjach awaryjnych!

UWAGA: Naciśnięcie spowoduje natychmiastowe zatrzymanie maszyny i może spowodować utratę kroków i danych.

Maszynę można zatrzymać wyłącznie za pomocą oprogramowania sterującego.

Aby anulować stan zatrzymania awaryjnego, należy obrócić wyłącznik awaryjny w prawo. Otóż to

Sterowanie ponownie aktywowane. Należy teraz rozpocząć proces pracy od nowa.

Cały system jest sterowany i obsługiwany za pośrednictwem komputera PC.

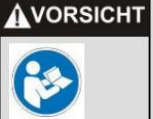

Przed pierwszym użyciem prosimy o dokładne zapoznanie się z instrukcją oprogramowania sterującego i upewnienie się, że wszystko Państwo rozumieją.

Jeśli masz jakiekolwiek pytania dotyczące oprogramowania sterującego, skontaktuj się z producentem odpowiedniego oprogramowania.

### 5 DANE TECHNICZNE

### 5.1 WYMIARY I WAGA PRZYSTAWKI WYMIENNEJ

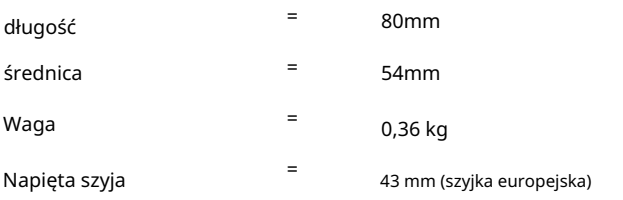

### 5.2 INNE CHARAKTERYSTYKA INFORMACJI GIEŁDOWYCH

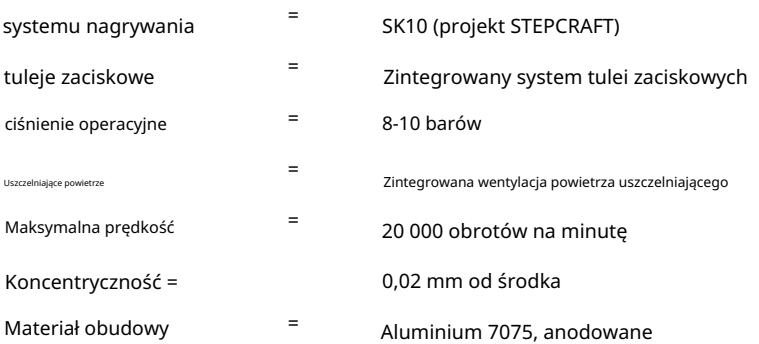

### 6 TRANSPORT/MAGAZYNOWANIE

### 6.1 TRANSPORT

Podczas transportu należy zwrócić uwagę, aby WZWS nie był narażony na wstrząsy. Może to prowadzić do niepożądanych wibracji. W razie potrzeby urządzenie należy transportować w odpowiednich pojemnikach.

#### 6.2 OPAKOWANIE

lub utylizacja. Jeśli nie chcesz już używać materiałów opakowaniowych WZW i skrzynki rozdzielczej, należy je oddzielić zgodnie z lokalnymi warunkami utylizacji i poddać recyklingowi

#### 6.3 PRZECHOWYWANIE

Jeżeli WZW i skrzynka rozdzielcza nie będą używane przez dłuższy okres czasu, należy przestrzegać następujących zasad przechowywania:

- Przechowuj urządzenie i jego komponenty wyłącznie w zamkniętych pomieszczeniach.
- Chronić przed wilgocią, wilgocią, zimnem, ciepłem i bezpośrednim działaniem promieni słonecznych.

• Przechowywać w miejscu wolnym od kurzu, w razie potrzeby przykryć.

• Miejsce przechowywania nie powinno być narażone na wibracje.

### 7 KONSERWACJA

### 7.1 USŁUGI

Aby cieszyć się swoim STEPCRAFT WZWS przez długi czas, traktuj go ostrożnie.

Regularna pielęgnacja ma decydujący wpływ na żywotność urządzenia.

A WARNUNG Konserwacja zapobiegawcza wykonywana przez osoby nieupoważnione może skutkować poważnymi niebezpiecznymi sytuacjami. Zalecamy zlecanie wszelkich prac konserwacyjnych serwisowi STEPCRAFT.

Aby uniknąć obrażeń w wyniku przypadkowego uruchomienia lub porażenia prądem, należy zawsze A WARNUNG odłączyć przewód zasilający przed przystąpieniem do jakichkolwiek prac serwisowych lub konserwacyjnych.

### 7.2 PRACE KONSERWACYJNE

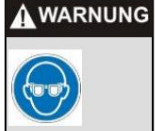

Aby uniknąć wypadków, przed czyszczeniem lub konserwacją urządzenia wyłącz wszystkie urządzenia sterujące i odłącz wszystkie wtyczki zasilające. Narzędzie można najskuteczniej czyścić sprężonym powietrzem. Podczas czyszczenia sprzętu sprężonym powietrzem należy zawsze nosić okulary ochronne.

Proszę regularnie wykonywać następujące prace konserwacyjne/pielęgnacyjne:

- Regularnie czyść stożek zaciskowy delikatną szmatką.
- Należy także zadbać o to, aby do układu wentylacyjnego nie przedostawały się gruboziarniste wióry i jak najmniej kurzu.

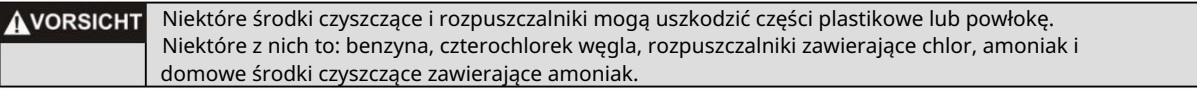

AVORSICHT

Ciągłe używanie urządzenia w niekonserwowanym stanie spowoduje trwałe uszkodzenie urządzenia.

### 8 ZAKŁÓCEŃ

8.1 POSTĘPOWANIE W RAZIE PROBLEMÓW

Jeśli w systemie wystąpi awaria, która może spowodować obrażenia ciała lub szkody materialne, **AVORSICHT** należy natychmiast przerwać proces pracy za pomocą wyłącznika awaryjnego!

UWAGA: W przypadku drobnych usterek należy zatrzymać maszynę/urządzenie w normalny sposób za pomocą pilota. Jeśli nie jesteś w stanie samodzielnie rozwiązać problemu, skontaktuj się z nami, podając problem, który wystąpił.

Nasze dane kontaktowe można znaleźć na stronie tytułowej niniejszej instrukcji.

### 9 ZAŁĄCZNIK

### 9.1 INFORMACJE O GWARANCJI I SERWISIE

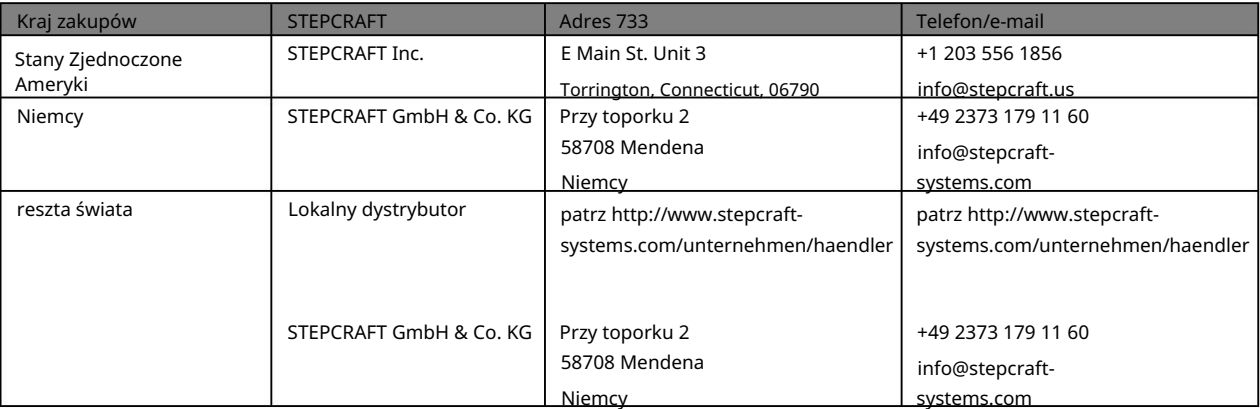

### 9.2 PRODUCENT

STEPCRAFT GmbH & Co. KG

Przy toporku 2

58708 Mendena

Niemcy

Telefon: +49 (0) 2373 – 179 11 60

info@stepcraft-systems.com E-mail:

Strona internetowa: www.stepcraft-systems.com

### 9.3 PRAWA AUTORSKIE

Treść niniejszej instrukcji obsługi stanowi własność intelektualną firmy STEPCRAFT GmbH & Co. KG. Dystrybucja lub reprodukcja (nawet we fragmentach) jest niedozwolona, chyba że wyraziliśmy na to wyraźną zgodę na piśmie. Osoby naruszające zasady będą ścigane.

#### 9.4 OGRANICZONA GWARANCJA PRODUCENTA

#### Co obejmuje ta gwarancja

STEPCRAFT GmbH & Co. KG ("STEPCRAFT") gwarantuje pierwotnemu nabywcy, że zakupiony produkt ("Produkt") jest wolny od wad materiałowych i wykonawczych.

Czego nie obejmuje gwarancja

Niniejsza gwarancja jest nieprzenoszalna i nie obejmuje (i) uszkodzeń kosmetycznych, (ii) uszkodzeń spowodowanych działaniem siły wyższej, niewłaściwym użytkowaniem, użytkowaniem komercyjnym lub niewłaściwym, rażącym zaniedbaniem, instalacją, obsługą lub konserwacją, (iii) modyfikacją lub jakąkolwiek części produktu, (iv) prób napraw przez osoby trzecie zamiast w autoryzowanych placówkach serwisowych STEPCRAFT, (v) produktów niezakupionych u autoryzowanego dealera STEPCRAFT lub (vi) produktów, które nie są zgodne z obowiązującymi przepisami technicznymi.

Stepcraft nie udziela żadnych dalszych zapewnień ani gwarancji poza tą ograniczoną gwarancją i niniejszym wyklucza wszelkie dorozumiane gwarancje, w tym, bez ograniczeń, dorozumiane gwarancje nienaruszania praw, użyteczności i przydatności do określonego celu. KUPUJĄCY PRZYJMUJE DO WIADOMOŚCI, ŻE PONOSI WYŁĄCZNĄ ODPOWIEDZIALNOŚĆ ZA SPRAWDZENIE, CZY PRODUKT SPEŁNIA WYMAGANIA ZASTOSOWANIA ZGODNIE Z PRZEZNACZENIEM.

#### Roszczenie kupującego

Jedynym obowiązkiem STEPCRAFT i jedynym i wyłącznym środkiem zaradczym przysługującym Kupującemu jest to, że STEPCRAFT, według własnego uznania, (i) wykona usługę lub (ii) wymieni wszelkie Produkty, które uzna za wadliwe. STEPCRAFT zastrzega sobie prawo do sprawdzenia wszystkich produktów objętych roszczeniem gwarancyjnym.

SERWIS LUB WYMIANA ZGODNIE Z OPISANYM W NINIEJSZEJ GWARANCJI BĘDĄ JEDYNYM I WYŁĄCZNYM ŚRODKIEM ŚRODKÓW ŚRODKOWYCH DLA KUPUJĄCEGO.

#### Ograniczenie odpowiedzialności

STEPCRAFT NIE PONOSI ODPOWIEDZIALNOŚCI ZA ŻADNE SZKODY SPECJALNE, PRZYPADKOWE LUB WYNIKOWE, STRATY SPRZEDAŻY LUB PRODUKCJI LUB STRATY HANDLOWE W JAKIKOLWIEK FORMY, NIEZALEŻNIE CZY TAKIE ROSZCZENIA OPARTE NA UMOWIE, DELIKTACIE, GWARANCJI, ZANIEDBIENIU, ŚCIŚŁEJ ODPOWIEDZIALNOŚCI LUB INNEJ TEORII ODPOWIEDZIALNOŚCI, NAWET JEŚLI STEPCRAFT BY ZOSTAŁ POWIADOMIONY O MOŻLIWOŚCI WYSTĄPIENIA TAKICH SZKOD. Ponadto odpowiedzialność STEPCRAFT w żadnym przypadku nie może przekraczać ceny pojedynczego produktu, którego dotyczy odpowiedzialność.

Ponieważ STEPCRAFT nie ma kontroli nad użytkowaniem, konfiguracją, ostatecznym montażem, modyfikacjami lub niewłaściwym użyciem, nie przyjmuje się żadnej odpowiedzialności za jakiekolwiek szkody lub obrażenia z tego wynikające. Używając, konfigurując lub montując urządzenie, użytkownik akceptuje i przyjmuje na siebie całą odpowiedzialność. Jeżeli jako kupujący lub użytkownik nie jesteś gotowy wziąć na siebie odpowiedzialności związanej z użytkowaniem produktu, zaleca się kupującemu niezwłoczny zwrot produktu do miejsca zakupu w nowym, nieużywanym i oryginalnym opakowaniu.

#### Prawidłowy

Postanowienia te podlegają prawu niemieckiemu (bez uwzględnienia prawa międzynarodowego). Niniejsza gwarancja przyznaje użytkownikowi określone uprawnienia, oprócz wszelkich innych praw, jakie może Pan posiadać. STEPCRAFT zastrzega sobie prawo do zmiany niniejszej gwarancji w dowolnym momencie i bez uprzedzenia.

#### Usługi gwarancyjne

#### Pytania, wsparcie i serwis

Twój lokalny oddział STEPCRAFT i/lub miejsce, w którym dokonałeś zakupu, nie mogą zapewnić ogólnego serwisu ani obsługi gwarancji.

Po rozpoczęciu montażu, konfiguracji lub użytkowania produktu należy skontaktować się z lokalnym sprzedawcą lub bezpośrednio ze STEPCRAFT. W ten sposób możesz

STEPCRAFT może lepiej odpowiedzieć na Twoje pytania i pomóc, jeśli potrzebujesz wsparcia. Aby to zrobić, odwiedź naszą stronę internetową lub zadzwoń do nas, aby porozmawiać z przedstawicielem obsługi klienta (patrz dane kontaktowe Błąd! Nie można znaleźć źródła skierowań.).

#### Kontrola i konserwacja

Jeśli ten produkt wymaga przeglądu lub serwisu i jest zgodny z przepisami obowiązującymi w kraju, w którym mieszkasz, postępuj zgodnie z procedurą opisaną na naszej stronie internetowej, aby złożyć zamówienie serwisowe lub zadzwoń do STEPCRAFT. Produkt bezpiecznie zapakuj w pudełko transportowe. Należy pamiętać, że do przesyłki może zostać dołączone oryginalne opakowanie, które samo w sobie nie jest zaprojektowane tak, aby wytrzymać trudy transportu i wymaga dodatkowego opakowania w celu ochrony. Wysyłaj za pośrednictwem przewoźnika oferującego śledzenie i ubezpieczenie zagubionych lub uszkodzonych przesyłek, ponieważ STEPCRAFT nie ponosi odpowiedzialności za towary, dopóki nie zostaną odebrane i zaakceptowane w naszej placówce. Kiedy zadzwonisz do STEPCRAFT, zostaniesz poproszony o podanie pełnego imienia i nazwiska, adresu, adresu e-mail i numeru telefonu, pod którym można się z Tobą skontaktować w godzinach pracy. Jeśli wysyłasz produkty do STEPCRAFT, prosimy o dołączenie danych kontaktowych oraz listy zawartych części, a także krótkiego opisu problemu. Aby usługi gwarancyjne zostały uwzględnione, do przesyłki należy dołączyć kopię oryginalnego dowodu zakupu. Upewnij się, że Twoje imię i nazwisko oraz adres są wyraźnie zapisane na zewnętrznej stronie opakowania wysyłkowego.

#### Warunki gwarancji

Aby usługa gwarancyjna mogła zostać rozpatrzona, należy przedstawić oryginalny dowód zakupu potwierdzający datę zakupu. Jeśli wszystkie warunki gwarancji zostaną spełnione, Twój produkt zostanie bezpłatnie naprawiony lub wymieniony. Decyzje dotyczące konserwacji lub wymiany będą podejmowane według wyłącznego uznania STEPCRAFT.

#### Usługi pozagwarancyjne

Jeżeli usługa nie jest objęta gwarancją, usługa zostanie wykonana i zafakturowana bez powiadomienia i przesłania kosztorysu, chyba że koszty z tego tytułu przekroczą 50% ceny sprzedaży. Przesyłając przedmiot do Usługi, zgadzasz się zapłacić za Usługę bez wcześniejszego powiadomienia. Wycena usługi jest dostępna na żądanie.

Wniosek ten musi być dołączony do przesłanych artykułów. Usługi poza okresem gwarancyjnym będą płatne za co najmniej pół godziny pracy. Ponadto zostaniesz obciążony kosztami wysyłki zwrotnej. STEPCRAFT akceptuje przelewy bankowe, czeki bankowe i karty kredytowe, a także płatności za pośrednictwem systemu PayPal. Przesyłając jakikolwiek przedmiot do usługi STEPCRAFT, wyrażasz zgodę na warunki STEPCRAFT, które można znaleźć na naszej stronie internetowej (patrz dane kontaktowe na stronie tytułowej).

UWAGA: Jako producent, centrala STEPCRAFT posiada uprawnienia do serwisu wszystkich produktów. Jednakże punkty sprzedaży i serwisu w odpowiednich krajach mogą świadczyć usługi wyłącznie dla danego kraju i produktów dla niego zatwierdzonych. Z usług STEPCRAFT może korzystać wyłącznie właściciel przedmiotu. Produkt niezgodny z lokalnymi przepisami nie będzie serwisowany ani naprawiany. Ponadto,

Nadawca odpowiedzialny za zorganizowanie przesyłki zwrotnej nieobsługiwanego produktu za pośrednictwem wybranego przez niego przewoźnika i na własny koszt. STEPCRAFT zatrzyma produkty niezgodne z wymaganiami przez okres 60 dni od zgłoszenia, a następnie zutylizuje je.

9.5 INSTRUKCJA UTYLIZOWANIA WEEE PRZEZ UŻYTKOWNIKÓW Z UNII EUROPEJSKIEJ

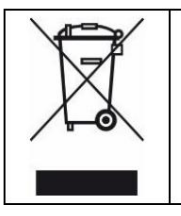

Tego produktu nie wolno wyrzucać razem z odpadami domowymi. Obowiązkiem użytkownika jest przekazanie starych urządzeń do zarejestrowanego punktu zbiórki w celu recyklingu urządzeń elektrycznych i elektronicznych. Selektywna zbiórka i recykling starych urządzeń przyczynia się do ochrony zasobów naturalnych, a także ochrony zdrowia i środowiska. Aby uzyskać dalsze informacje na temat punktów zbiórki starych urządzeń przeznaczonych do recyklingu, należy skontaktować się z władzami miasta, lokalną firmą zajmującą się utylizacją odpadów lub sprzedawcą, u którego zakupiono produkt.

### 9.6 ROHS, 2002/95/WE

Potwierdzamy, że przystawka do wymiany narzędzi STEPCRAFT i skrzynka rozdzielcza STEPCRAFT są zgodne z dyrektywą RoHS, 2002/95/WE.

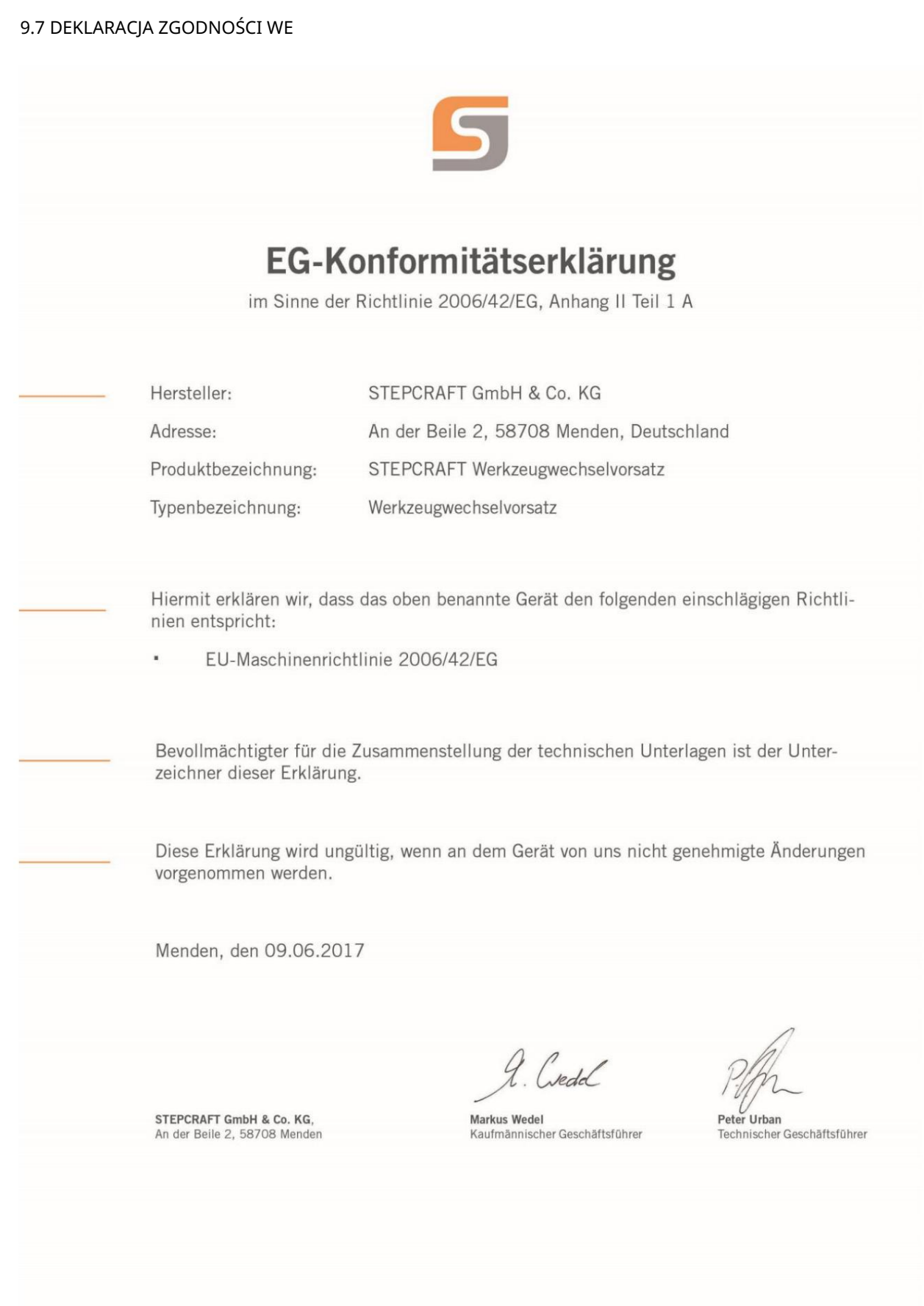

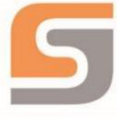

## EG-Konformitätserklärung

im Sinne der Richtlinie 2006/42/EG, Anhang II Teil 1 A

Hersteller:

Adresse:

STEPCRAFT GmbH & Co. KG

An der Beile 2, 58708 Menden, Deutschland

Produktbezeichnung: STEPCRAFT Switch-Box

Typenbezeichnung: Switch-Box

Hiermit erklären wir, dass das oben benannte Gerät den folgenden einschlägigen Richtlinien entspricht:

- EU-Maschinenrichtlinie 2006/42/EG
- EU-EMV-Richtlinie 2004/108/EG
- Die Schutzziele der EU-Niederspannungsrichtlinie 2006/95/EG werden eingehalten.

Angewandte harmonisierte Normen, deren Fundstellen im Amtsblatt der EU veröffentlicht worden sind: EN 61029-1 11/2010 Sicherheit transportabler motorbetriebener Elektrowerk-

zeuge Teil 1: Allgemeine Anforderungen

Bevollmächtigter für die Zusammenstellung der technischen Unterlagen ist der Unterzeichner dieser Erklärung.

Diese Erklärung wird ungültig, wenn an dem Gerät von uns nicht genehmigte Änderungen vorgenommen werden.

Menden, den 09.06.2017

STEPCRAFT GmbH & Co. KG,

An der Beile 2, 58708 Menden

A. Credd

Markus Wedel Kaufmännischer Geschäftsführer

Peter Urban Technischer Geschäftsführer

27

Prawa autorskie ©

STEPCRAFTTM